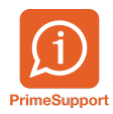

[Base de connaissances](https://support.primetechnologies.ch/fr/kb) > [Questions fréquentes](https://support.primetechnologies.ch/fr/kb/questions-fr-quentes) > [innosolvcity](https://support.primetechnologies.ch/fr/kb/innosolvcity-2) > [Demande par le canton de](https://support.primetechnologies.ch/fr/kb/articles/demande-par-le-canton-de-l-tat-complet-de-la-population) [l'état complet de la population](https://support.primetechnologies.ch/fr/kb/articles/demande-par-le-canton-de-l-tat-complet-de-la-population)

Demande par le canton de l'état complet de la population Virginie JACOTTET - 2019-06-27 - [Commentaire \(1\)](#page--1-0) - [innosolvcity](https://support.primetechnologies.ch/fr/kb/innosolvcity-2)

Pour cette opération, il est nécessaire d'avoir les droits en écriture sur : système / traitement / job

Attention !

Toujours valider l'envoi avec le Canton AVANT de le faire.

Depuis le menu, exécuter le module Jobs (depuis vos favoris My nest ou Système/Traitement).

Vous obtenez alors la fenêtre suivante. Cliquer sur le bouton "Nouveau" :

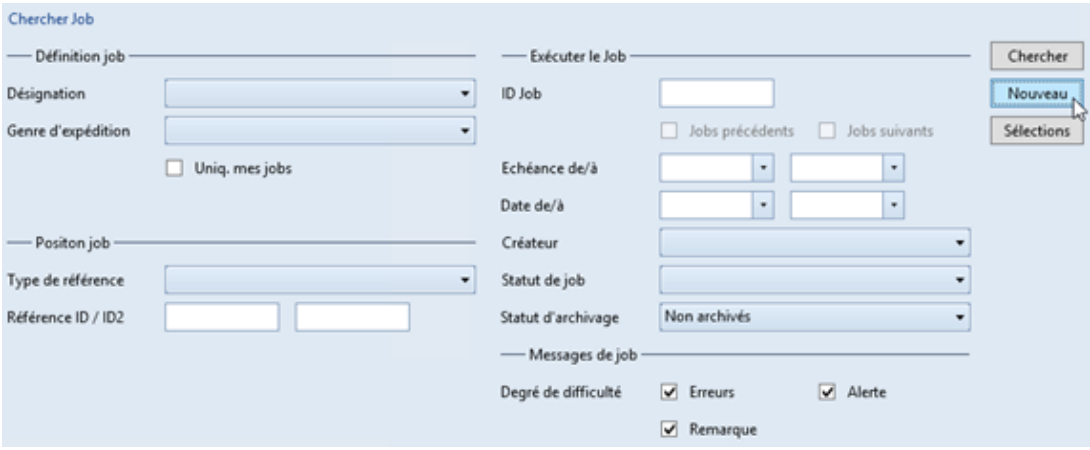

Ensuite, compléter les 2 champs avec les renseignements ci-dessous (le champ Échéance est facultatif, s'il est vide, c'est la date du jour qui est pris en compte).

Cliquer sur le bouton "Générer" :

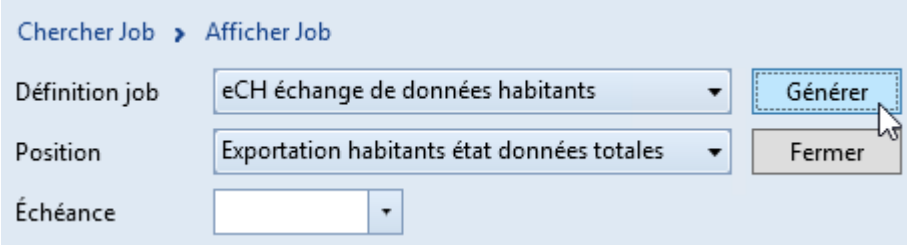

Etat de la sélection actuel :

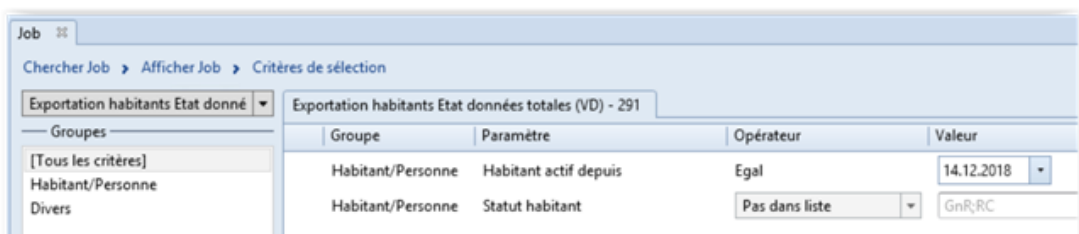

Ajouter le paramètre "Prendre en compte les départs à partir" :

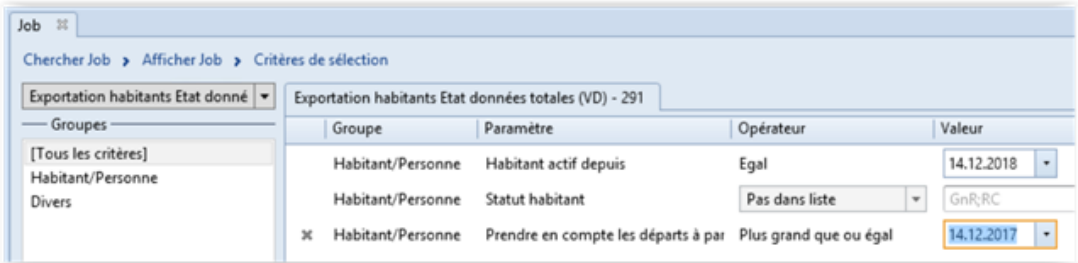

Presser sur le bouton OK.

Après quelques minutes de traitement, le résultat apparaît ainsi :

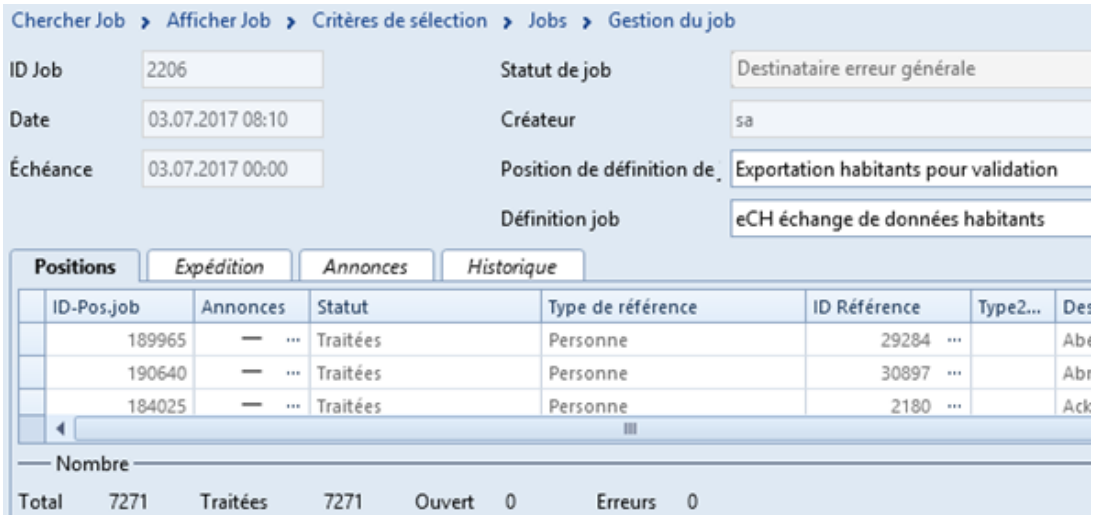

Si aucune erreur n'a été détectée, un fichier XML est généré et automatiquement transmis au Canton.

En cas d'erreur, la ligne est affichée en rouge. Dans la colonne Annonces, en cliquant sur … (points de suspension), vous obtenez les détails permettant d'identifier l'erreur de l'habitant question.